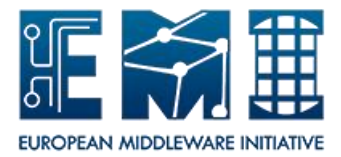

# **EUROPEAN**

# **MIDDLEWARE INITIATIVE**

# **APEL PARSERS SYSTEM ADMINISTRATOR GUIDE**

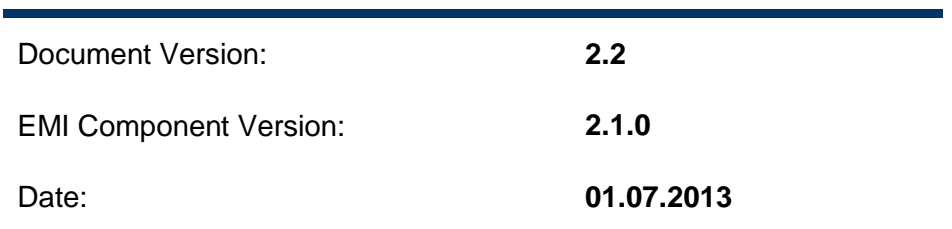

This work is co-funded by the EC EMI project under the FP7 Collaborative Projects Grant Agreement Nr. INFSO-RI-261611.

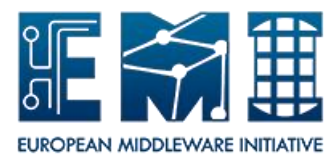

#### **DOCUMENT CHANGE LOG**

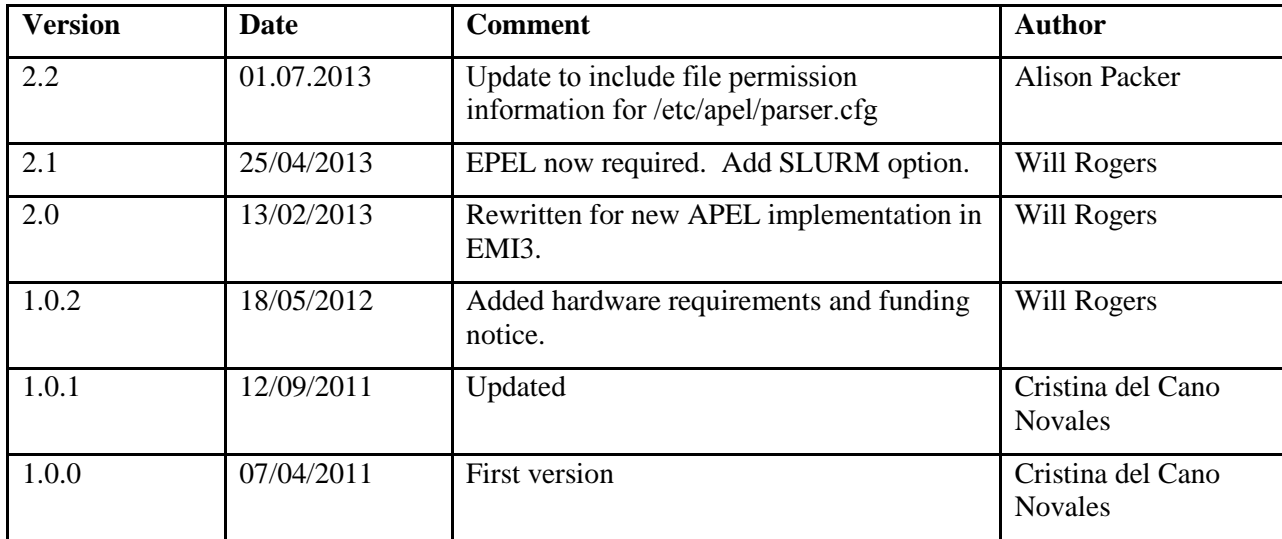

#### **Copyright notice:**

Copyright (c) Members of the EMI Collaboration. 2013.

See http://www.eu-emi.eu/about/Partners/ for details on the copyright holders.

EMI ("European Middleware Initiative") is a project partially funded by the European Commission. For more information on the project, its partners and contributors please see http://www.eu-emi.eu.

This document is released under the Open Access license. You are permitted to copy and distribute verbatim copies of this document containing this copyright notice, but modifying this document is not allowed. You are permitted to copy this document in whole or in part into other documents if you attach the following reference to the copied elements: "Copyright (C) 2013. Members of the EMI Collaboration. http://www.eu-emi.eu ".

The information contained in this document represents the views of EMI as of the date they are published. EMI does not guarantee that any information contained herein is error-free, or up to date.

EMI MAKES NO WARRANTIES, EXPRESS, IMPLIED, OR STATUTORY, BY PUBLISHING THIS DOCUMENT.

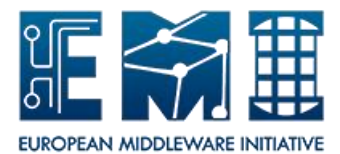

# **1. INTRODUCTION**

#### **If you are upgrading APEL from a previous installation, please read the separate document 'APEL Client Upgrade Plan' first.**

The APEL parsers are used for collecting a site's accounting information from batch system log files and CE accounting log files and inserting the data into an APEL client database. The APEL parser works in conjunction with the APEL publisher.

These instructions describe how to install and configure the APEL parsers. APEL supports the Grid Engine, LSF PBS/Torque and SLURM batch systems, and CREAM CE.

#### **2. REQUIREMENTS**

#### **2.1. HARDWARE REQUIREMENTS**

The following minimum specifications are recommended.

- x86 64 CPU
- 1GB RAM
- 20GB disk space

#### **2.2. SOFTWARE REQUIREMENTS**

The APEL parsers are currently supported for 64-bit SL5 and SL6. The EPEL repository must be enabled.

## **3. INSTALLATION INSTRUCTIONS**

An APEL client database must be installed for the parsers to send data to. This will generally be on a separate APEL publisher machine.

Before starting, run

yum update

#### **3.1. APEL PARSERS PACKAGE**

yum install apel-parsers

## **4. CONFIGURATION INSTRUCTIONS**

The following instructions will give the APEL parser a standard configuration. If you are using SLURM, please see also section 4.3 for additional configuration.

#### **4.1. PARSER CONFIGURATION FILE**

The APEL parser configuration file is located at /etc/apel/parser.cfg. This file contains database username and password information so ensure it is not world readable, e.g. by running:

```
chmod 600 /etc/apel/parser.cfg
```
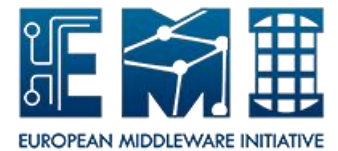

The following sections describe the configuration options.

# **4.1.1 db section**

Provide the hostname, port, database name, username and password for the APEL client database.

### **4.1.2 site\_info section**

Specify your GOCDB site name. This must also be the name used for the site in the BDII. **It is essential that the same name is used in the APEL Publisher configuration file.**

Specify a sensible hostname for your batch system. This needs only to be unique to your batch system – it is not used for any other purpose. **However, if you wish to publish local jobs, you must specify the same value in the APEL Publisher configuration file.**

#### **4.1.3 blah section**

Specify the directory in which blah logs are found.

#### **4.1.4 batch section**

Set the type of batch system. Valid options are PBS, SGE, LSF and SLURM. Specify the directory in which the batch system accounting log files are found.

You may filter the files parsed according to the filenames. For example, if the filenames are like 20130415, a sensible prefix is:

filename\_prefix = 201

#### **4.1.5 logging section**

You may change logging configuration here if you do not want to use the default location.

The valid logging levels are DEBUG, INFO, WARN, ERROR, CRITICAL. It is recommended to leave the level at INFO.

#### **4.2. CRON JOB**

Set up a cron job to run the APEL parsers once per day. Here is an example:

```
# Run APEL parser once daily
mm hh * * * root /usr/bin/apelparser
```
Do not schedule the parser cron jobs and the client cron job at the same time.

#### **4.3. SLURM CONFIGURATION**

If you are using the SLURM batch system, please follow these instructions to configure accounting.

```
mkdir /var/log/slurm
chown slurm:slurm /var/log/slurm
```
Edit slurm.conf and add the following lines:

```
...
JobCompType=jobcomp/script
JobCompLoc=/usr/share/apel/slurm_acc.sh
```
...

• make sure the accounting in SLURM is enabled:

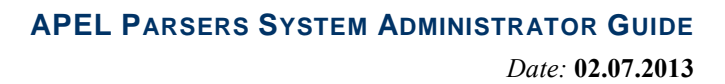

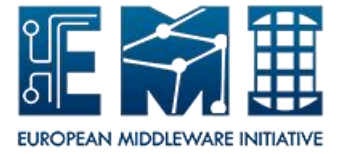

```
… 
AccountingStorageType=accounting_storage/filetxt
AccountingStorageHost=<hostname>
AccountingStorageLoc=/var/log/slurm/accounting/slurm.acc
#AccountingStoragePass=
AccountingStorageUser=slurm
…
```
# **5. RUNNING THE PARSER**

To run the parser using the default configuration, run:

# /usr/bin/apelparser